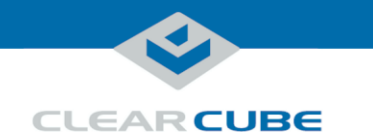

*0B***V5340 kit contents**

The table below shows the contents of the V5340 Remote Workstation Host Kit.

**NOTE:** *The V5340 Quad Host Card works in tandem with the V5320 Dual Host Card: you must install a V5320 Kit it for a V5340 Kit to operate.*

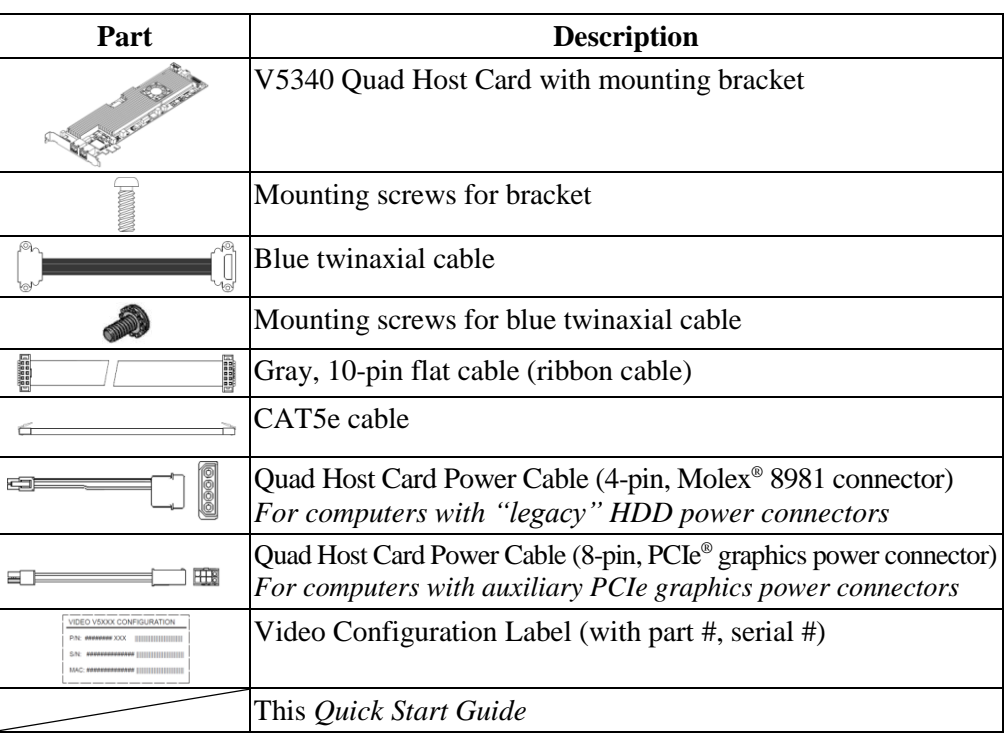

*1B***V5320 kit**

The table below shows the contents of the V5320 Remote Workstation Host Kit .

**contents**

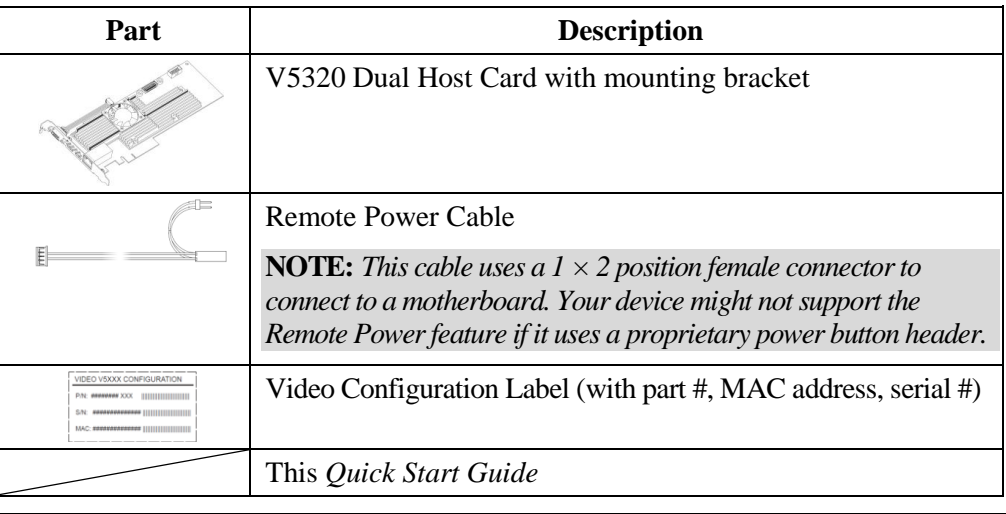

*Continued on next page* 

Page 1 of 10 P/N G0200139 Rev B

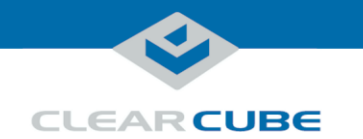

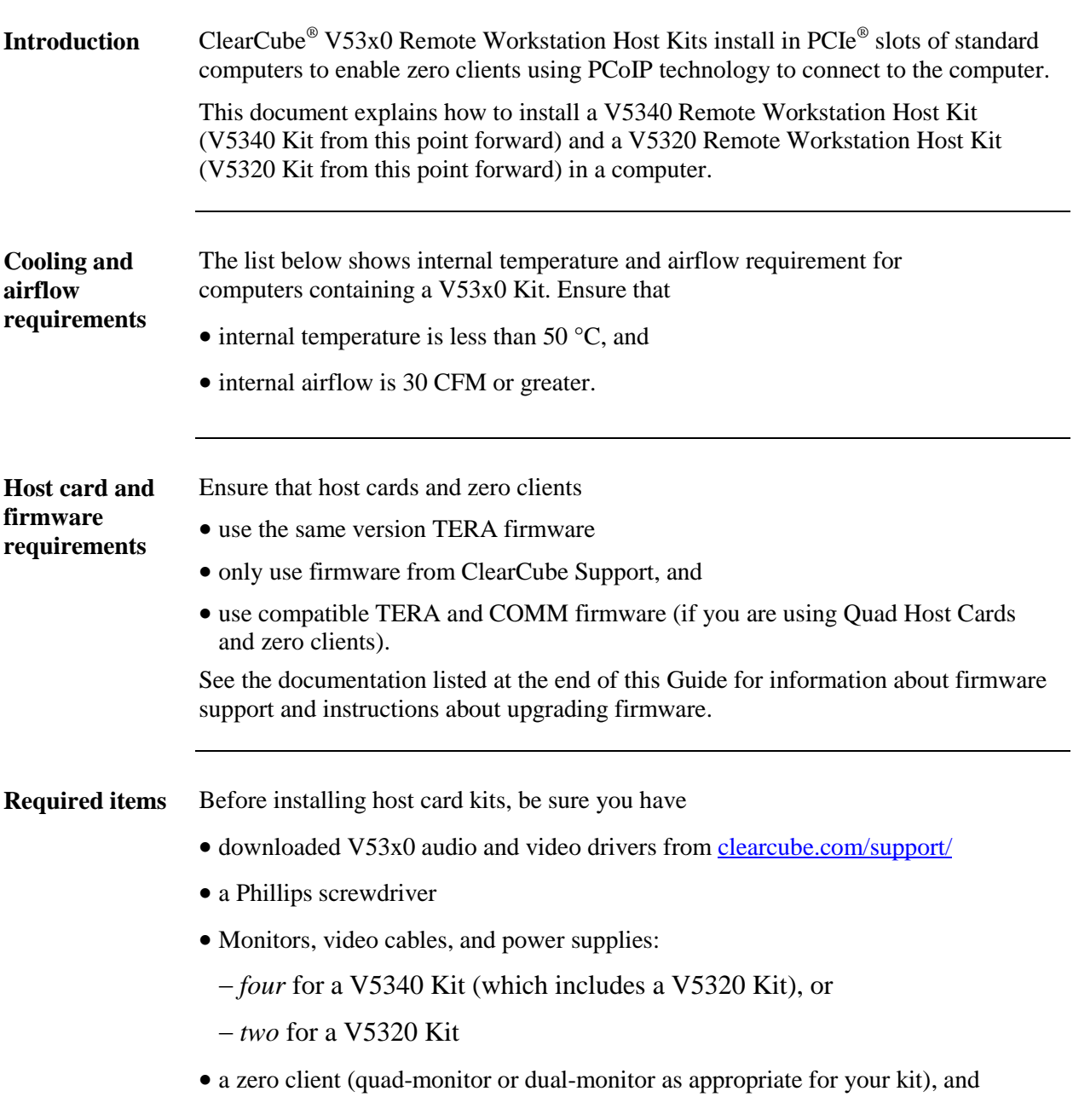

*Continued on next page* 

Page 2 of 10 P/N G0200139 Rev B

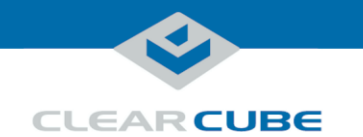

**Required items** (continued) Ethernet cables (and a network switch, if appropriate for your deployment) to connect to a zero client. **WARNING:** *Disconnect the computer's power supply from its AC power source before performing any installation steps or maintenance, including opening or moving the device. Failure to do so can cause personal injury, cause damage to the device, or both.*  **CAUTION:** *Electrostatic discharge (ESD) can damage V53x0 Kit components and the computer in which you are installing a kit. Be sure to wear an anti-static wrist strap to prevent ESD, or take safety measures such as touching the anti-static bag containing the host card before touching any components.*

*6B***Procedure: connecting cables**

The table below shows how to connect cables to the V53x0 Host Cards before installing them in a computer.

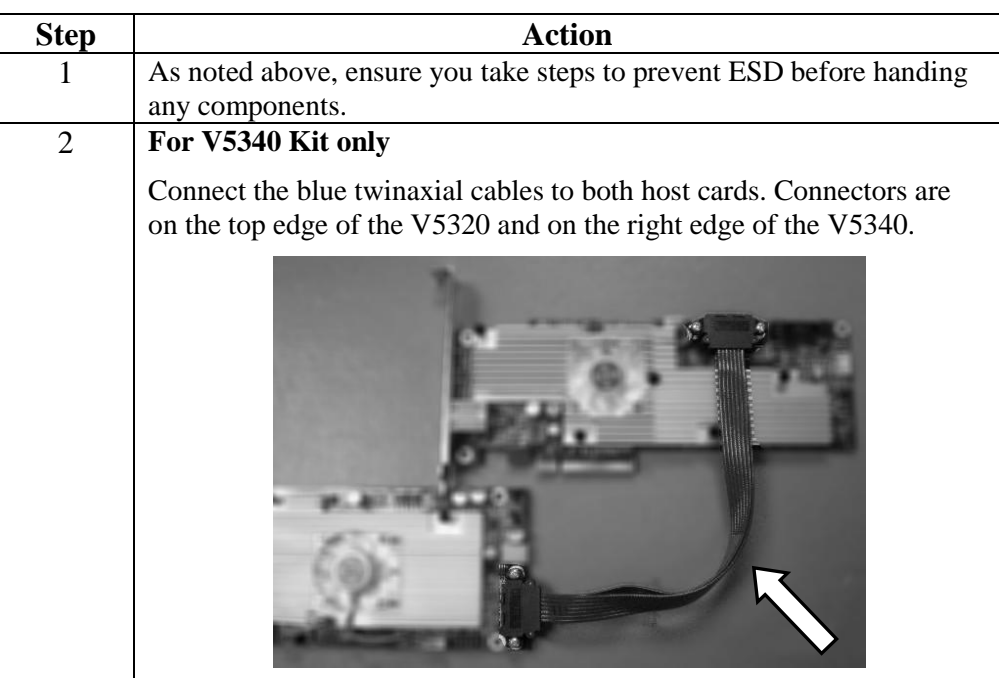

*Continued on next page* 

Page 3 of 10 P/N G0200139 Rev B

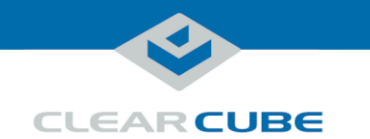

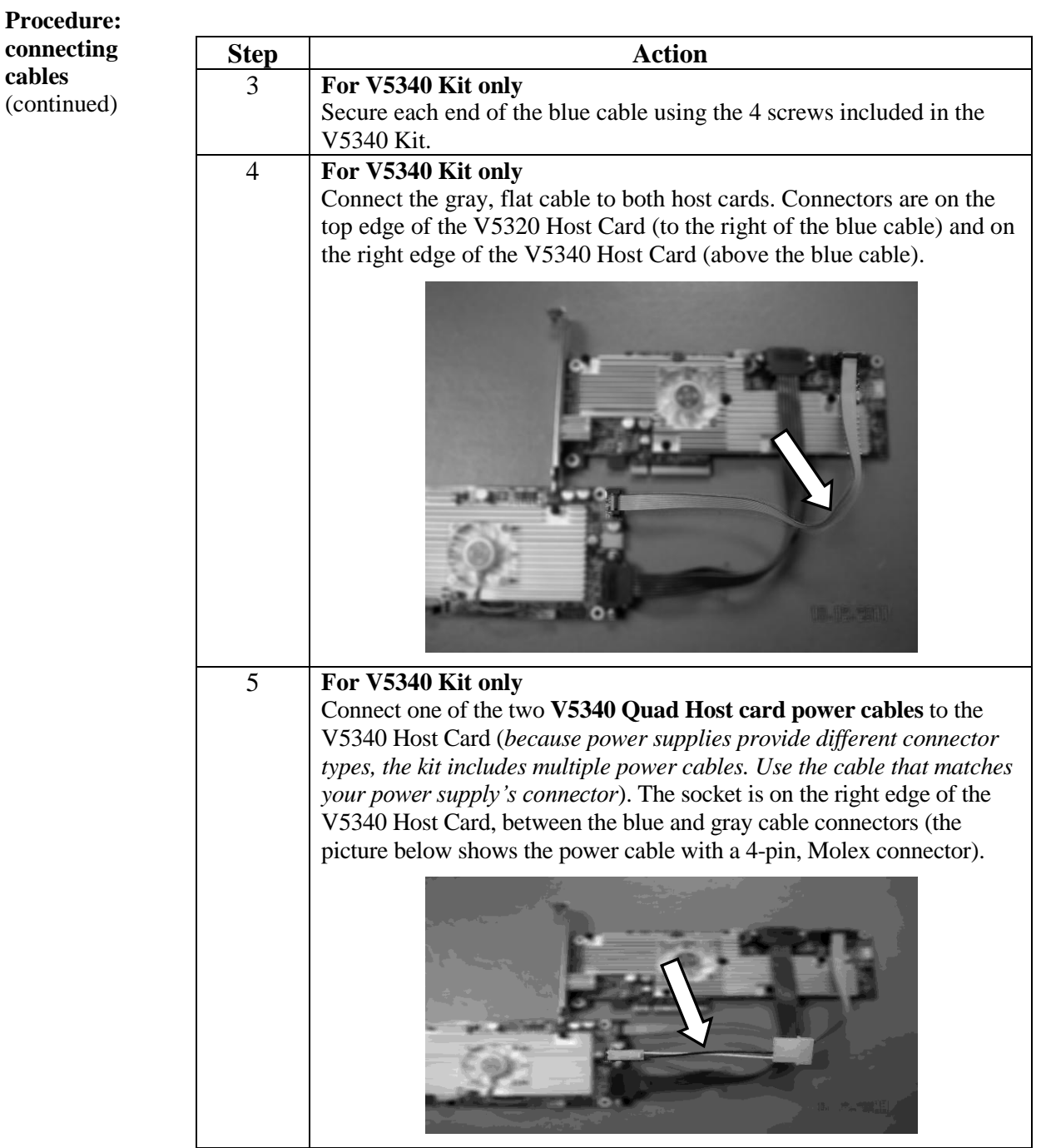

*Continued on next page* 

P/N G0200139 Rev B

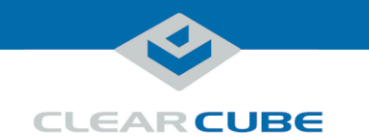

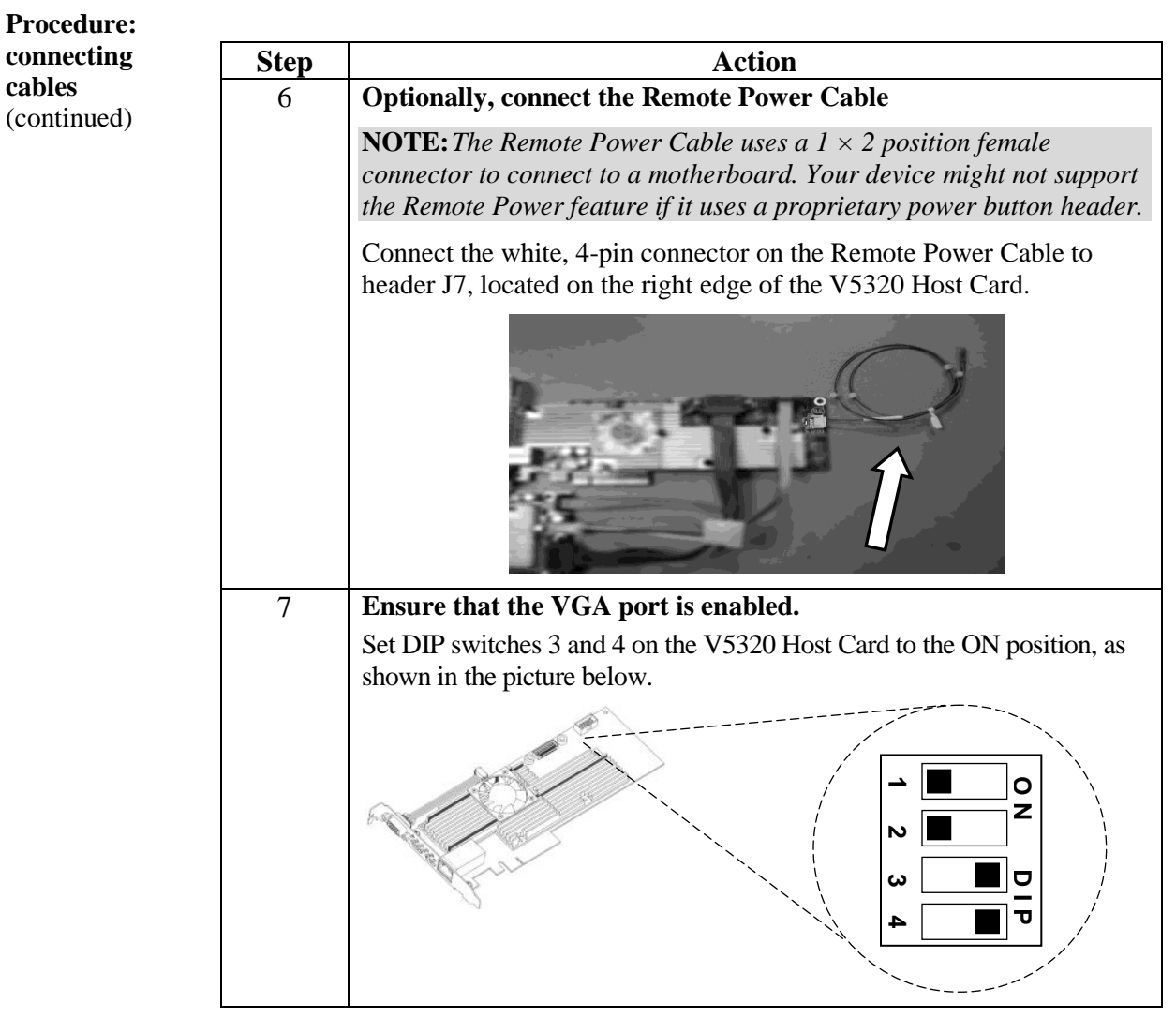

*Continued on next page* 

P/N G0200139 Rev B

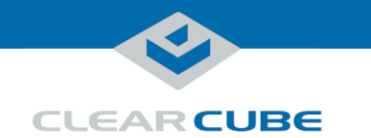

**Procedure: installing cards, cables, and labels NOTE:** *Before you begin* The table below shows how to install the cards you connected in the previous section, how to attach the remaining cables, and apply the Video Configuration Label contained in each kit. *remove the computer cover, locate the PCIe slots on the computer motherboard, and consult your motherboard documentation for the location of the front panel header, and the power button's on/off pins in the header.* **Step Action** 1 As noted above, ensure you take steps to prevent ESD before handing host cards and computer components. 2 Install the **host card(s)** from your kit(s) in PCIe slots that accommodate the card size. **NOTE:** *If you are installing a V5340 Kit, install the V5340 Host Card and the V5320 Host Card.* The table below shows the size of each card. **Host Card PCIe Slot Size** V5340 x1  $V5320$  x8 Press down to ensure that the host card(s) are fully seated. **NOTE:** *If you are installing a V5340 Kit, examine the bend radius of the Ethernet cable linking the V5340 and V5320 Host Cards before fully seating them. Depending on the configuration of your computer and the PCIe slots, it might aid installation to leave an empty slot between the two host cards.* The picture below shows a quad and a dual host card in a computer, with an empty slot between the host cards to accommodate cable bend radii. 3 Attach the **host card(s)** to the **computer chassis** using screws that the computer manufacturer provides. Screw holes are located on the top of the host card brackets.

*Continued on next page* 

Page 6 of 10 P/N G0200139 Rev B

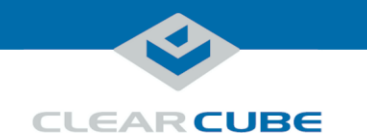

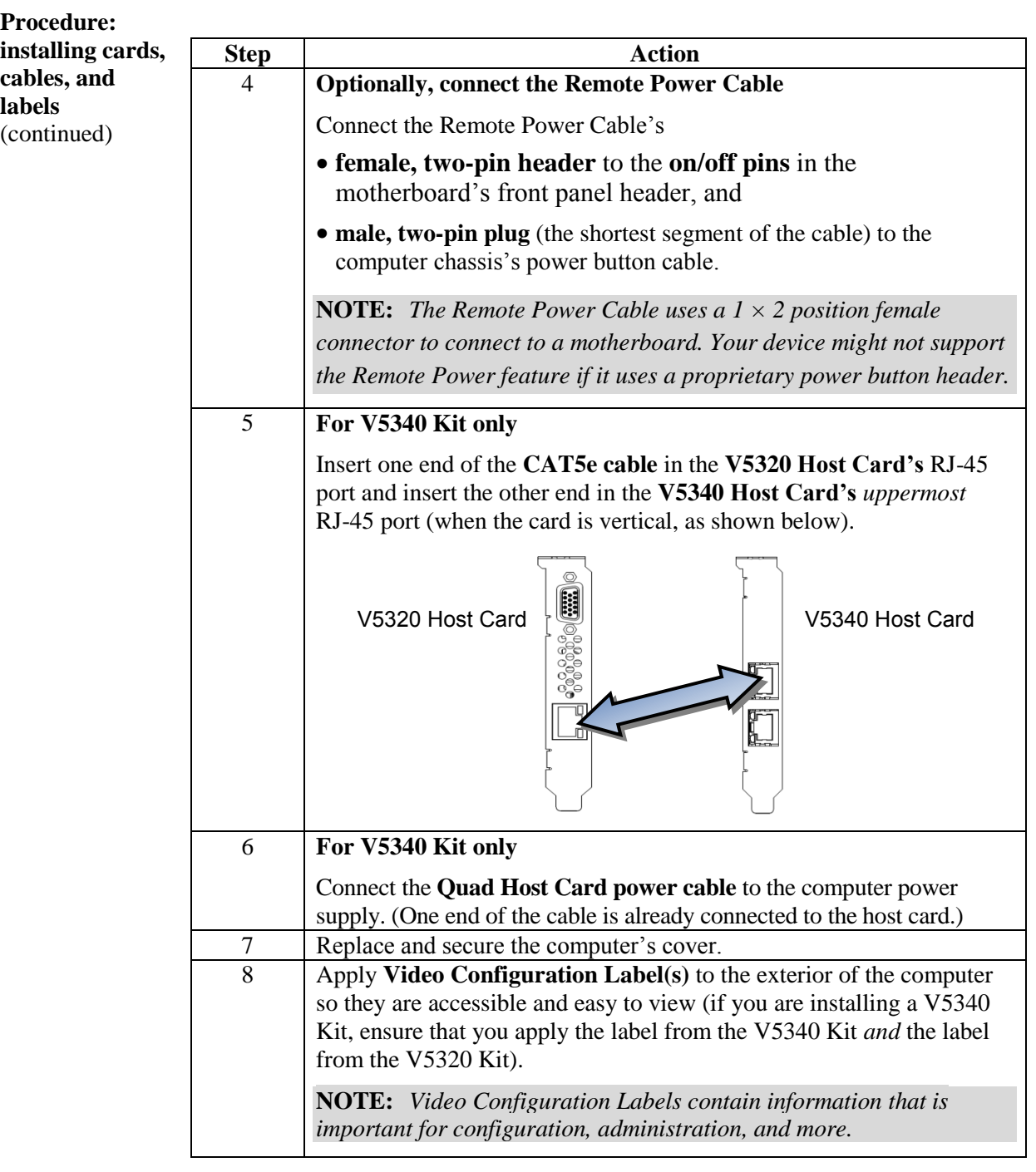

*Continued on next page* 

Page 7 of 10 P/N G0200139 Rev B

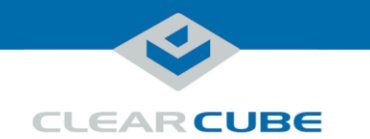

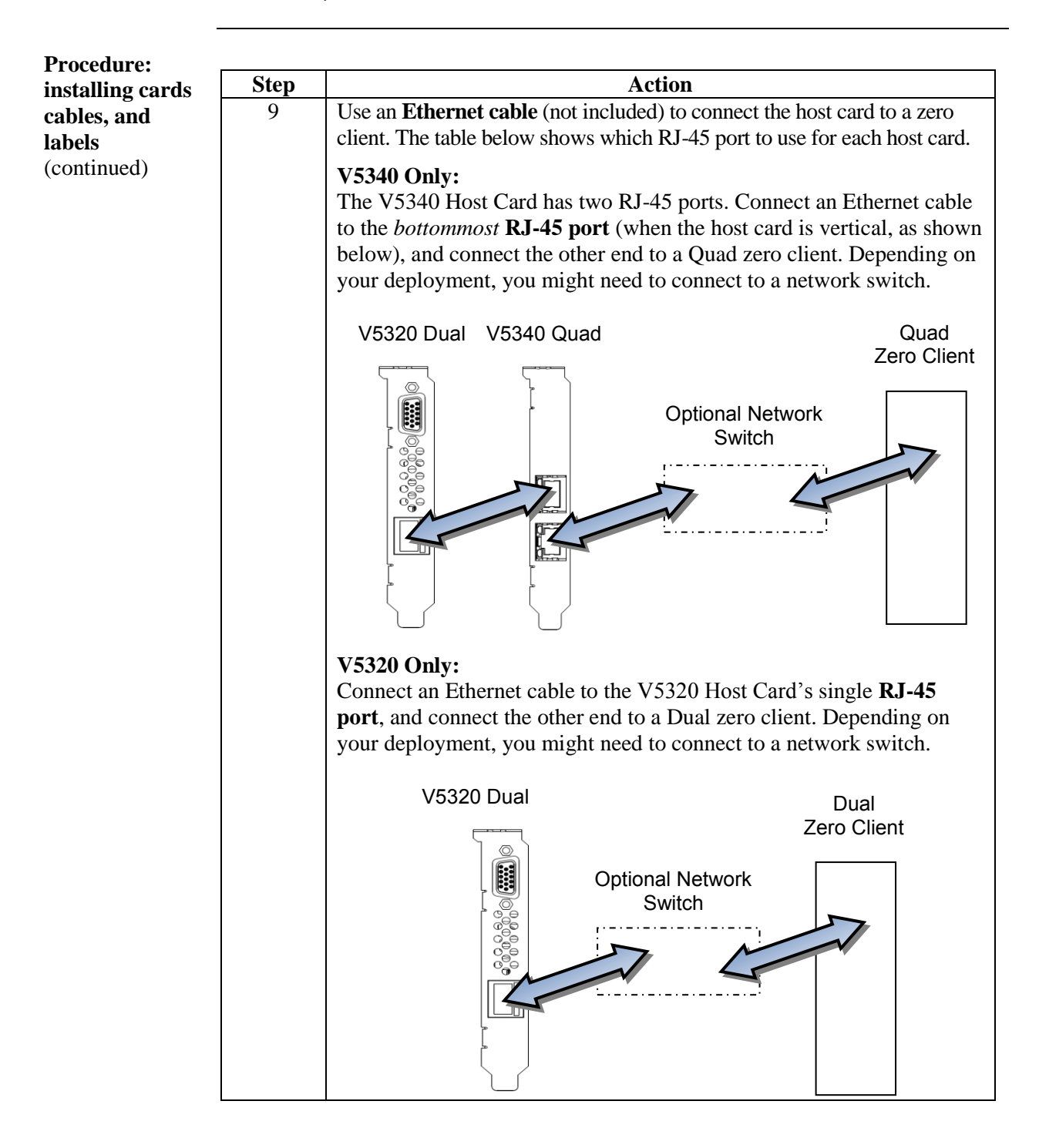

*Continued on next page* 

Page 8 of 10 P/N G0200139 Rev B

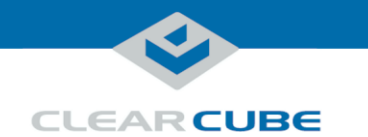

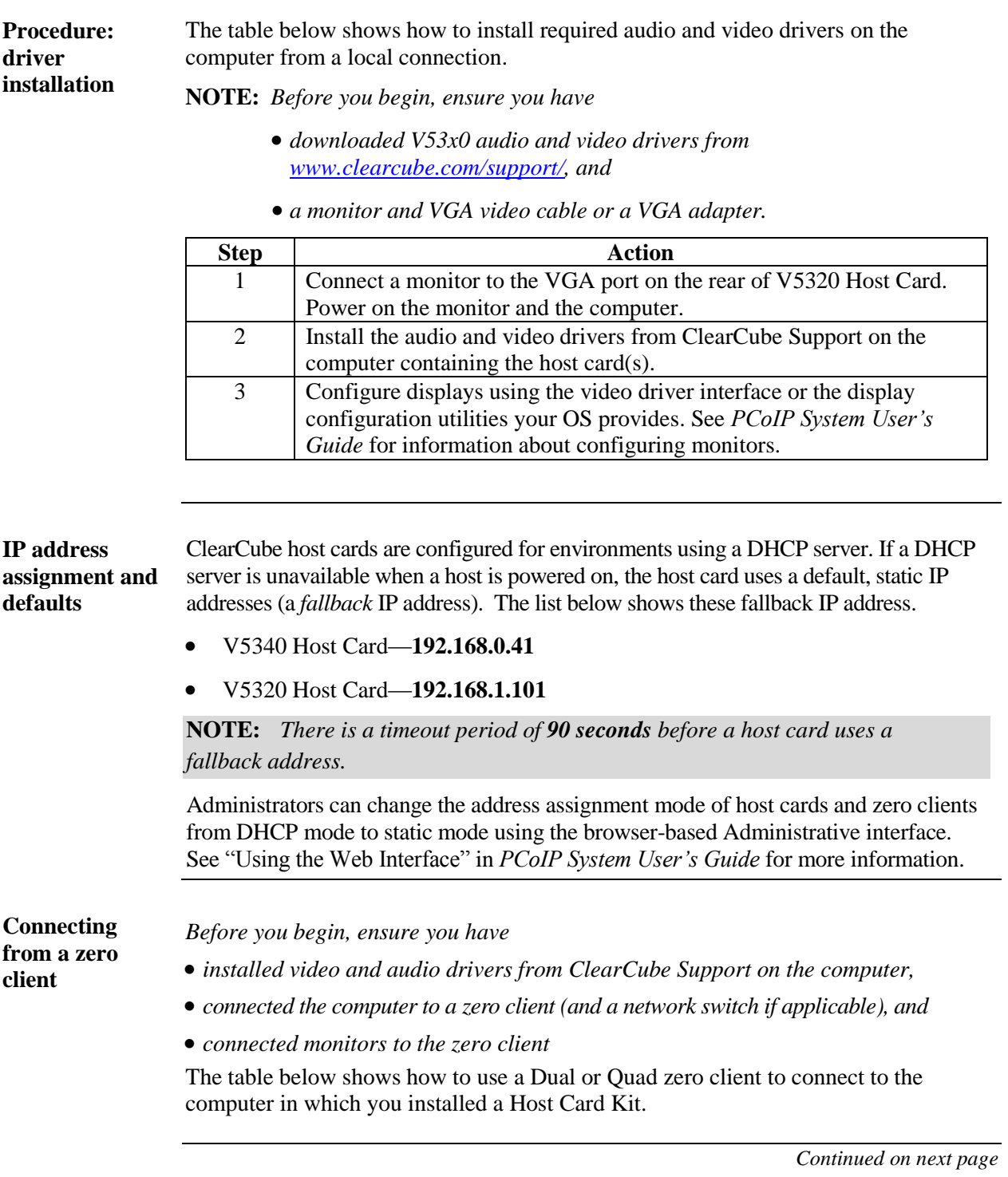

Page 9 of 10 P/N G0200139 Rev B

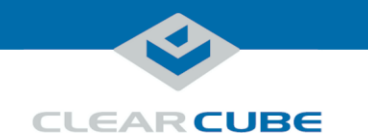

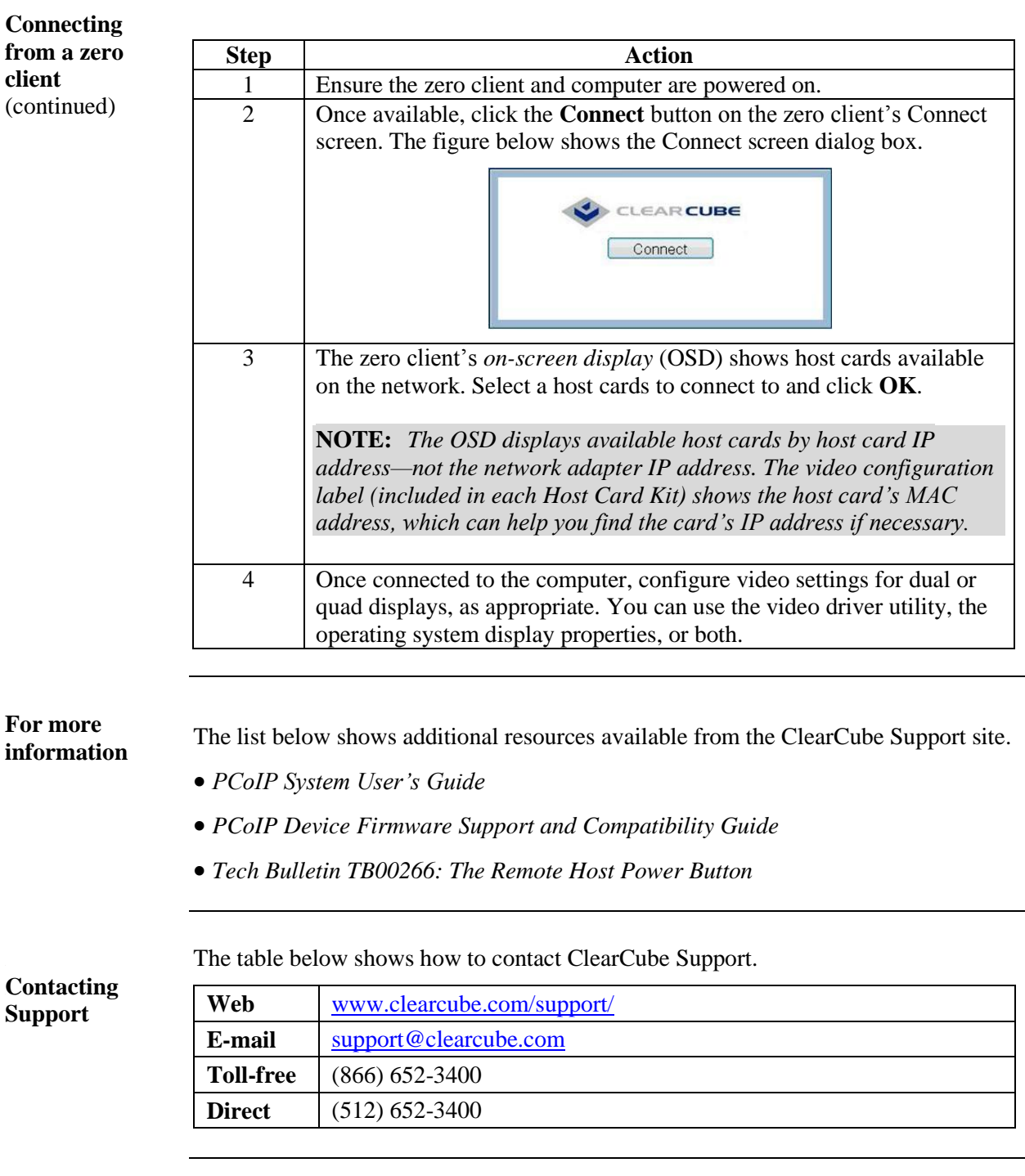

Page 10 of 10 P/N G0200139 Rev B